### セキュリティ対策ソフトのエラー回避策(カスペルスキー)

ログオン時に下記のエラーが表示された場合、次の回避策をお試しください。

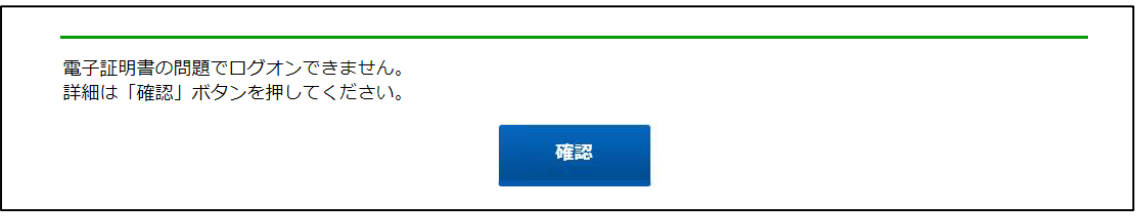

公開されている「カスペルスキー」のサポート情報に基づいた回避策によって本事象が発生しなくなること を確認しております。

回避策は、<http://support.kaspersky.co.jp/9498> を実施ください。 また、以下に設定手順を示します。

### <設定手順>

①ネットワーク設定より、「信頼するアドレスを選択」。

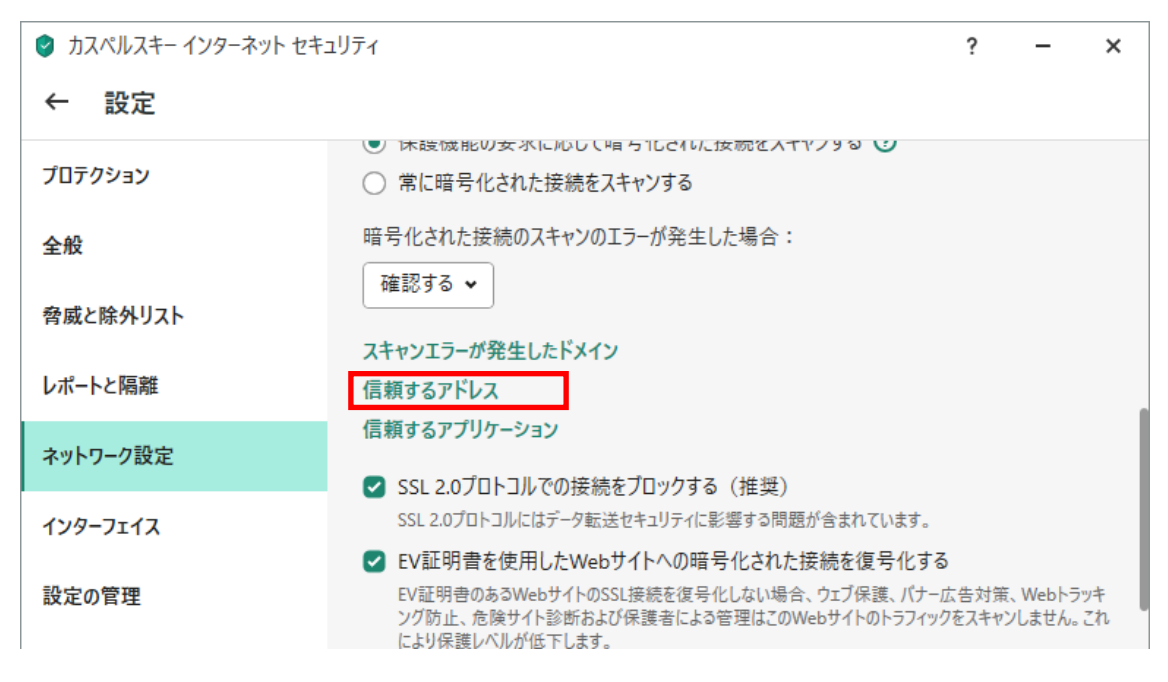

#### ②追加を押下。

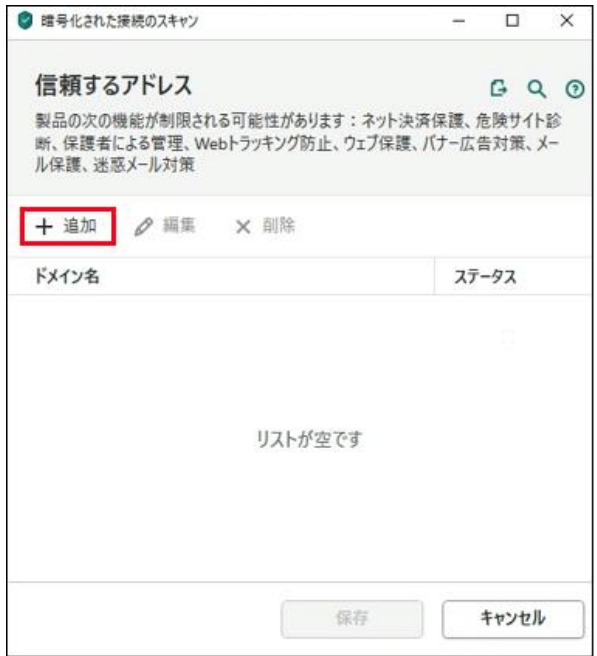

③ドメイン名の追加を実施。「https://」以降のドメイン部を入力、ステータスが有効であることを確認して、 追加を押下。

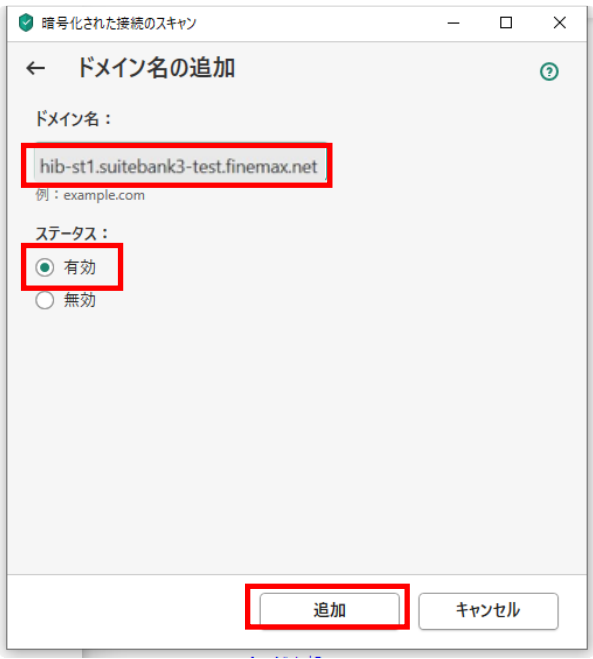

# ④保存を押下。

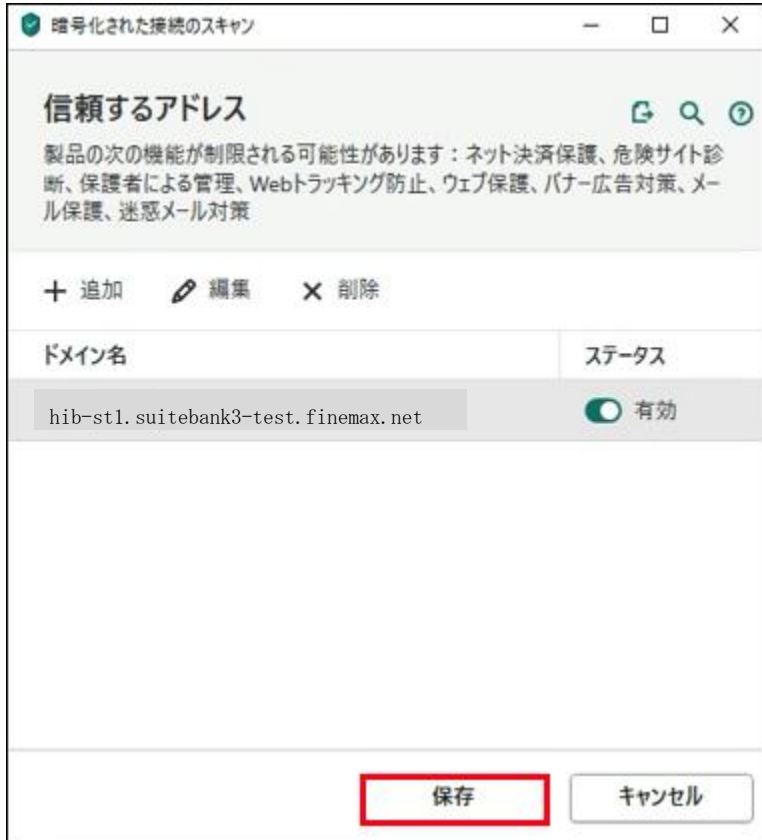

# ⑤保存を押下後、はいを押下。

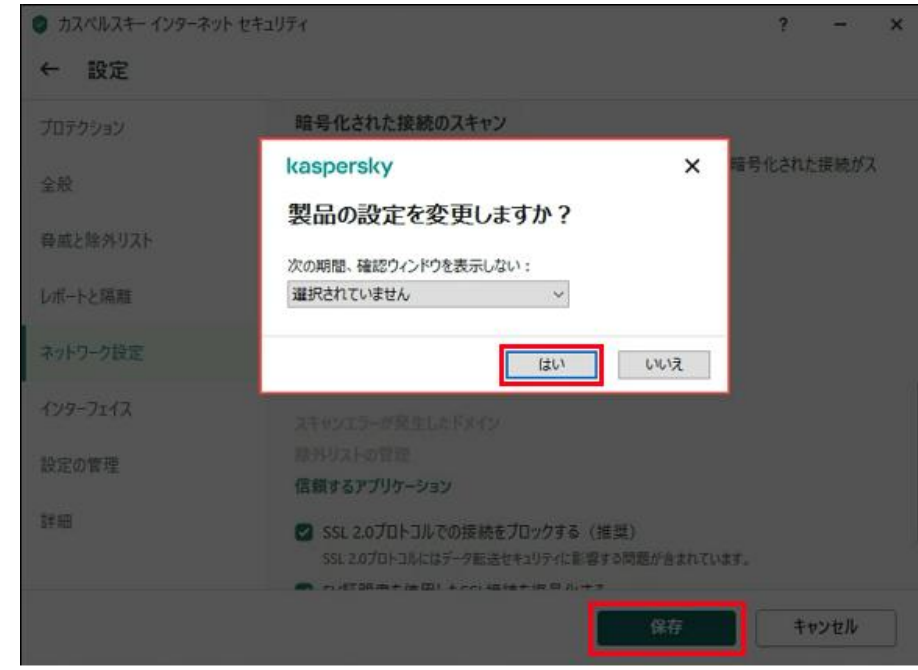

⑥信頼するアドレスに追加が完了。

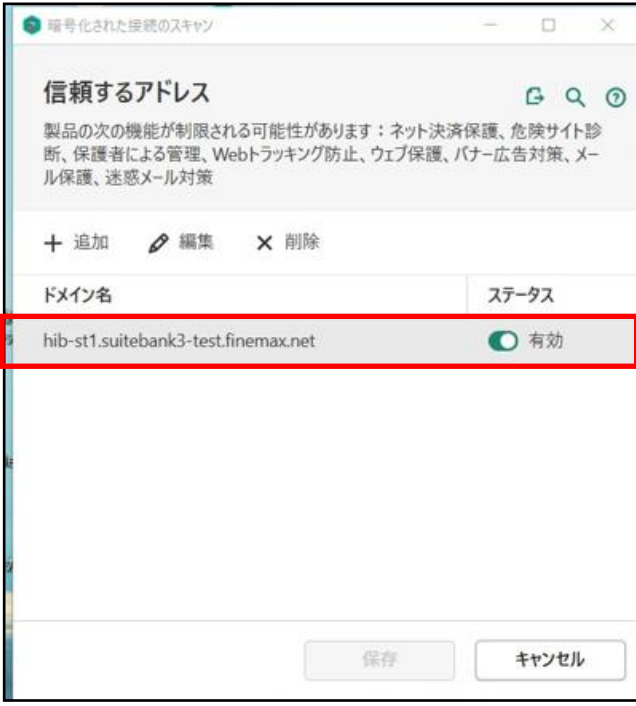

- 以上 -